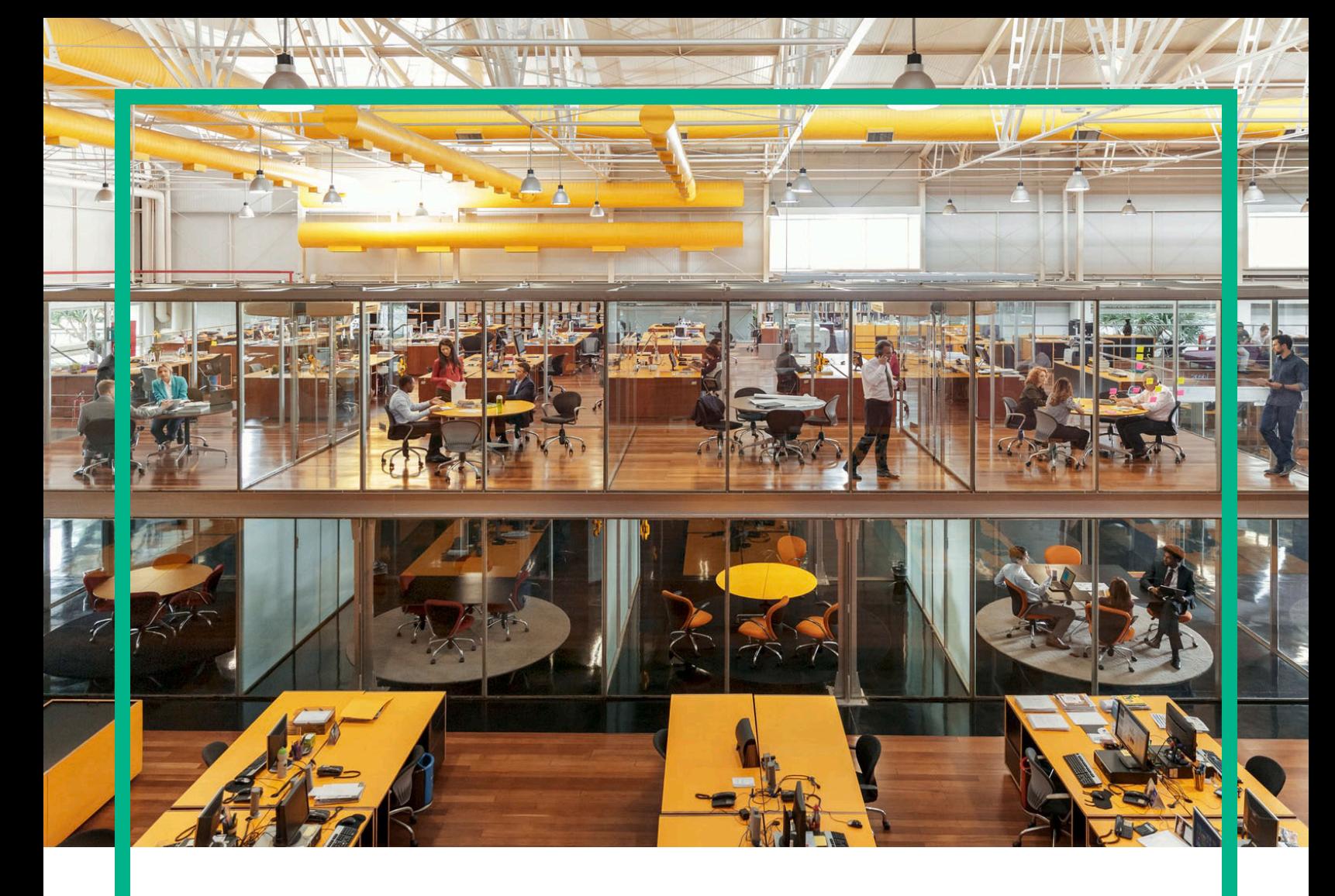

# **Propel**

Software Version: 2.20

### Licensing Guide

Document Release Date: July 2016 Software Release Date: July 2016

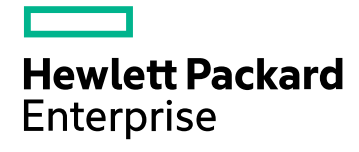

### **Legal Notices**

#### **Warranty**

The only warranties for Hewlett Packard Enterprise products and services are set forth in the express warranty statements accompanying such products and services. Nothing herein should be construed as constituting an additional warranty. Hewlett Packard Enterprise shall not be liable for technical or editorial errors or omissions contained herein.

The information contained herein is subject to change without notice.

#### Restricted Rights Legend

Confidential computer software. Valid license from Hewlett Packard Enterprise required for possession, use or copying. Consistent with FAR 12.211 and 12.212, Commercial Computer Software, Computer Software Documentation, and Technical Data for Commercial Items are licensed to the U.S. Government under vendor's standard commercial license.

### Copyright Notice

© 2014 - 2016 Hewlett Packard Enterprise Development LP

#### Trademark Notices

Adobe® is a trademark of Adobe Systems Incorporated.

Microsoft® and Windows® are U.S. registered trademarks of Microsoft Corporation.

UNIX® is a registered trademark of The Open Group.

### Documentation Updates

The title page of this document contains the following identifying information:

- Software Version number, which indicates the software version.
- Document Release Date, which changes each time the document is updated.
- Software Release Date, which indicates the release date of this version of the software.

To check for recent updates or to verify that you are using the most recent edition of a document, go to: <https://softwaresupport.hpe.com/>.

This site requires that you register for an HPE Passport and to sign in. To register for an HPE Passport ID, click **Register** on the HPE Software Support site or click **Create an Account** on the HPE Passport login page.

<span id="page-1-0"></span>You will also receive updated or new editions if you subscribe to the appropriate product support service. Contact your HPE sales representative for details.

### **Support**

#### Visit the HPE Software Support site at: [https://softwaresupport.hpe.com.](https://softwaresupport.hpe.com/)

This website provides contact information and details about the products, services, and support that HPE Software offers.

HPE Software online support provides customer self-solve capabilities. It provides a fast and efficient way to access interactive technical support tools needed to manage your business. As a valued support customer, you can benefit by using the support website to:

- Search for knowledge documents of interest
- Submit and track support cases and enhancement requests
- Download software patches
- Manage support contracts
- Look up HPE support contacts
- Review information about available services
- Enter into discussions with other software customers
- Research and register for software training

Most of the support areas require that you register as an HPE Passport user and to sign in. Many also require a support contract. To register for an HPE Passport ID, click **Register** on the HPE Support site or click **Create an account** on the HPE Passport login page.

To find more information about access levels, go to: <https://softwaresupport.hpe.com/web/softwaresupport/access-levels>.

### **Contents**

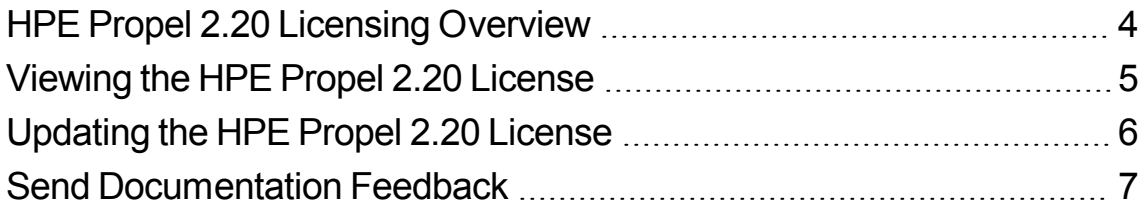

## <span id="page-3-0"></span>HPE Propel 2.20 Licensing Overview

HPE Propel uses these license types:

- Instant-on licensing Implemented when installing HPE Propel and limited to 60 days.
- Permanent Either unlimited or limited duration.

When users log into HPE Propel, a licensing status banner appears in the following situations:

- The license is due to expire.
- The license has expired.

The banner information is updated:

- When the HPE Propel view is refreshed.
- When logging into HPE Propel.
- When navigating to a different HPE Propel application.

# <span id="page-4-0"></span>Viewing the HPE Propel 2.20 License

The HPE Propel administrator can view and manage HPE Propel software licenses. (Other HPE Propel users can only view licensing information.)

**Note:** You must be logged into HPE Propel as the admin user to manage licensing.

To view the HPE Propel license:

1. Log in to HPE Propel as the admin user at:

https://*<Propel\_Hostname>*:9000/org/Provider

Where *<Propel\_Hostname>* is the fully qualified hostname of the HPE Propel virtual machine.

2. In the HPE Propel **Launchpad**, click the admin avatar **and select License**.

The following license information is displayed in the **License Management** view:

- The name of the product.
- The version of the product.
- The type of license.
- The expiration date of the license.
- The reason the license was issued.

The license features are also displayed.

# <span id="page-5-0"></span>Updating the HPE Propel 2.20 License

**Note:** You must be logged into HPE Propel as the admin user to manage licensing.

To obtain an HPE Propel 2.20 license:

- 1. Go to <https://h20576.www2.hpe.com/mysoftware/index>
- 2. Log in with your HPE Passport credentials and the following information:
	- <sup>o</sup> Returning customers: your Support Agreement ID (SAID)
	- <sup>o</sup> New customers: your Entitlement Order Number (EON)

**Tip:** You will find self-help information on the website. Also see ["Support"](#page-1-0) on page 2 to locate additional information about your support.

To update the HPE Propel 2.20 license:

1. Log in to HPE Propel as the admin user at:

https://*<Propel\_Hostname>*:9000/org/Provider

Where *<Propel\_Hostname>* is the fully qualified hostname of the HPE Propel virtual machine.

- 2. In the HPE Propel **Launchpad**, click the admin avatar **and select License**.
	- 3. In the **License Management** view, click **Upload License**.
	- 4. In the **File Upload** dialog, select the HPE Propel 2.20 license that was previously downloaded, and then click **Open**.

The HPE Propel 2.20 license is applied and details are displayed in the **License Management** view.

**Note:** Only one license is required for an HA environment; you need to make sure that all computers are on the same subnet. For example, all these computers have the 16.186.181.\* subnet mask

## <span id="page-6-0"></span>Send Documentation Feedback

If you have comments about this document, you can contact the [documentation](mailto:Propel_IE@hpe.com?subject=Feedback on Licensing Guide (Propel 2.20)) team by email. If an email client is configured on this system, click the link above and an email window opens with the following information in the subject line:

#### **Feedback on Licensing Guide (Propel 2.20)**

Just add your feedback to the email and click send.

If no email client is available, copy the information above to a new message in a web mail client, and send your feedback to Propel\_IE@hpe.com.

We appreciate your feedback!

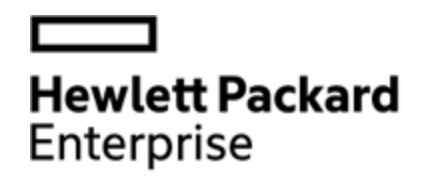

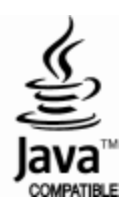